### **PERANCANGAN** *MAIL CLIENT* **MENGGUNAKAN MEKANISME** *CREATE FOLDER* **OTOMATIS**

## **Anggaini Kusumaningrum<sup>1</sup> , Astika Ayuningtyas<sup>2</sup> , Lely Delvia Sipayung<sup>3</sup>** Program Studi Teknik Informatika Sekolah Tinggi Teknologi Adisutjipto [anggraini@stta.ac.id](mailto:anggraini@stta.ac.id)<sup>1</sup>, [astika@stta.ac.id](mailto:astika@stta.ac.id)<sup>2</sup>, [Lely2sipayung@gmail.com](mailto:Lely2sipayung@gmail.com)<sup>3</sup>

## *ABSTRACT*

*The development of computer technology and telecommunications right now has changed the way society communicates. The technology used to communicate exists since the first Internet presence, that is to say by using the electronic mail. Email is a technology that allows everyone to communicate by sending messages or files. As with other ways that can be used to read and send emails, use the email client application. Email client is an application installed on a computer device used to access the email account on an email server, the email client does not need to use a browser application. But as long as this classification on email is still done manually on the part where the file storage download. To resolve the issue ranking of emails can be done automatically according to the name of the subject of e-mail, messages or files that are entered on the e-mail client of the application can then be downloaded and the data to download are stored in the folder that corresponds to the name of the subject e-mail, so that a message or file will be stored in a folder, it gives the convenience classification for mail client application mail user electronic with the number of messages or files that are much more consistent with the existing keywords in the subject of the email. This email client application can create folders automatically when*  downloading messages. Then, the downloaded file will be stored in the folder corresponding to the *name of the subject. The file extension downloaded \* .ml, the file can be opened via the mail client application. The mail client application can run on Windows and Linux operating systems.*

*Keywords : Mail Client application, Create automatic folder, Save downloaded file automatically.*

#### **1. Pendahuluan**

Perkembangan teknologi komputer dan teknologi telekomunikasi pada saat ini telah mengubah cara masyarakat dalam berkomunikasi. Sampai sejauh ini perkembangan teknologi informasi sangat pesat. Dalam perkembangan informasi yang paling banyak didapatkan oleh masyarakat umum adalah melalui internet. Dengan memanfaatkan jaringan internet, pertukaran informasi dan data tidak menjadi hal yang sulit. Teknologi yang digunakan untuk berkomunikasi telah ada sejak internet pertama kali hadir yaitu dengan menggunakan *email*. *Email* merupakan teknologi yang memungkinkan setiap orang untuk berkomunikasi dengan mengirimkan pesan atau mengirimkan berkas.

Adapun cara lain yang dapat digunakan untuk membaca dan mengirim *email* yaitu dengan menggunakan aplikasi E*mail Client*. Aplikasi E*mail Client* yaitu sebuah aplikasi yang diinstal pada sebuah perangkat komputer yang digunakan untuk mengakses akun *Email* pada sebuah *Server Email*, dengan aplikasi *email client* tidak perlu menggunakan aplikasi *browser*. Beberapa contoh aplikasi *Email Client* seperti Outlook Express, Microsoft Outlook, Thunderbird, dan Windows Mail. Selama ini pengklasifikasian pada *email* masih dilakukan secara manual [1]. Pengklasifikasian *email* dapat dilakukan secara otomatis berdasarkan *subject*, untuk pesan atau berkas yang masuk pada *email* tersebut kemudian akan diunduh dan data yang akan diunduh disimpan pada *folder* yang sesuai dengan nama *subject* pesan atau berkas tersebut. Aplikasi ini lebih efektif penggunaannya jika mempunyai pesan atau berkas yang masuk dengan jumlah yang banyak dan meimliki nama *subject* yang sama, sehingga pesan atau berkas tersebut akan tersimpan dalam satu *folder*, sehingga memberi kemudahan kepada pengguna aplikasi *mail client* untuk pengklasifikasian *email* dengan jumlah pesan atau berkas yang banyak sesuai dengan kata kunci yang ada pada *subject*.

Sesuai dengan permasalahan yang dikemukakan diatas maka penulis mengangkat judul "Perancangan *Mail Client* menggunakan mekanisme *create folder* otomatis".

## **2. Landasan Teori**

## **2.1** *Email*

*E-mail* merupakan sebuah layanan berupa pesan surat elektronik dengan format tertentu yang diterima dan dikirim melalui jaringan internet dengan aturan tertentu. Dalam proses pengiriman dan penerimaan *email* terdapat beberapa elemen yang sangat berpengaruh terhadap proses tersebut [2].

### **2.2** *Mail Client*

*Software* yang digunakan untuk mengirim dan menerima *email* melalui komputer tanpa *browser*. Cukup dengan menjalankan *software mail client* secara otomatis *email* akan ter-*download*  ke komputer. Saat tidak terkoneksi dengan internet akan tetap dapat membaca *email* yang ter*download*. [2].

### **2.3 Protokol**

Protokol adalah sebuah aturan atau standar yang mengatur atau mengijinkan terjadinya hubungan, komunikasi dan perpindahan data antara dua atau lebih titik komputer. Protokol dapat diterapkan pada perangkat keras, perangkat lunak atau kombinasi dari keduanya. Pada tingkatan yang terendah, protokol mendefinisikan koneksi perangkat keras. Prinsip dalam membuat protokol ada tiga hal yang harus dipertimbangkan, yaitu efektivitas, kehandalan dan kemampuan dalam kondisi gagal di network. Protokol distandarisasi oleh beberapa organisasi yaitu IETF, ETSI, ITU, dan ANSI.

## **2.4 SMTP**

SMTP adalah untuk mengirim *mail* secara efesien dan efektif. SMTP adalah subsistem yang umum dan menginginkan kanal data stream yang teratur dan standar. Secara *default* SMTP bekerja pada *port* 25 untuk mengirim email ke server [3]..

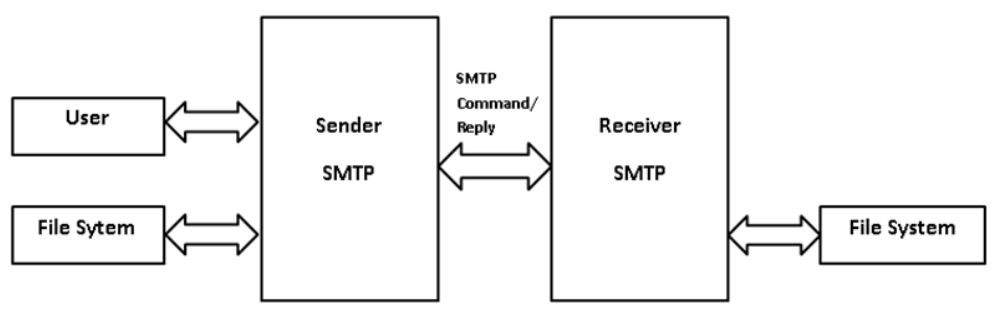

Gambar 1. Model Sistem SMTP

## **2.5 TCP**

TCP adalah sekumpulan protokol yang terdapat di dalam jaringan komputer (*network*) yang digunakan untuk berkomunikasi atau bertukar data dengan komputer. TCP (*Transmission Control Protocol*) merupakan standar protokol pada jaringan internet yang menghubungkan banyak komputer yang berbeda jenis mesin atau sistem operasi agar dapat berinteraksi satu sama lain. Dalam arsitektur TCP mempunyai 5 lapisan seperti pada Gambar 2.

| <b>Application Layer</b> |
|--------------------------|
| <b>Transport Layer</b>   |
| <b>Internet Layer</b>    |
| Network Access Layer     |
| 介北                       |
| <b>Physical Layer</b>    |
|                          |

Gambar 2. Arsitektur TCP

 $\overline{\phantom{a}}$ 

#### **2.6. POP3**

*Post Office Protocol Version* 3 (POP3) dimaksudkan untuk mengijinkan sebuah *workstation* secara dinamis mengkases *maildrop* pada *server*. Secara umum, POP3 dipakai untuk mengijinkan sebuah *workstation* untuk mendapatkan *mail* yang tersimpan dalam *server mail*. Secara *default* POP bekerja pada *port* 110 untuk mengakses *mailbox* [4].

## **2.7. EML**

Berkas EML adalah format berkas yang dikembangkan oleh Microsoft untuk Outlook Express. Berkas EML surel (*email*) yang diarsipkan yang mempertahankan format dan tajuk (HTML) aslinya. Hampir semua klien surel (*email*) mendukung berkas EML. Pada dasarnya adalah surel (*email*) dalam bentuk berkas. Cara termudah untuk membuka adalah dengan menggunakan client surel (*email*) seperti Outlook, Outlook Express, Windows Live Mail, atau Thunderbird.

## **2.8. UML**

Pada perkembangan teknologi perangkat lunak, diperlukan adanya bahasa yang digunakan untuk memodelkan perangkat lunak yang akan dibuat dan perlu adanya standarisasi di berbagai negara dapat mengerti pemodelan perangkat lunak. Banyak yang telah membuat bahasa pemodelan pembangunan perangkat lunak sesuai dengan teknologi pemrograman yang berkembang pada saat itu, misalnya yang sempat berkembang dan digunakan oleh banyak pihak adalah *Data Flow Diagram* (DFD) untuk memodelkan perangkat lunak yang menggunakan pemrograman prosedural atau struktural.

Pada perkembangan teknik pemrograman berorientasi objek, munculah sebuah standarisasi bahasa pemodelan untuk pembangunan perangkat lunak yang dibangun dengan menggunakan teknik pemrograman berorientasi objek, yaitu *Unified Modeling Language* (UML). UML merupakan bahasa visual untuk pemodelan dan komunikasi mengenai sebuah sistem dengan menggunakan diagram dan teks-teks pendukung. UML hanya berfungsi untuk melakukan pemodelan.[5]. Jadi penggunaan UML tidak terbatas pada metodologi tertentu, meskipun pada kenyataannya UML paling banyak digunakan pada metodologi berorientasi objek.

## **3. Analisa dan Perancangan Sistem**

#### **3.1. Kebutuhan Sistem**

Dalam melakukan pembuatan aplikasi *mail client*, ada yang harus dilakukan terlebih dahulu adalah proses perancangan sistem. Hal ini dimaksudkan untuk mempermudah proses pembuatan perangkat lunak menjadi lebih terstruktur. Analisis dan perancangan sistem dimulai dengan analisis kebutuhan perangkat lunak maupun perangkat keras, dan deskripsi perangkat lunak.

#### **3.1.1. Kebutuhan** *Hardware*

Perangkat keras dibutuhkan agar dengan efesien dapat menjalankan perangkat lunak dengan baik. Perangkat keras yang digunakan untuk membuat aplikasi adalah :

- 1. Processor intel(R) Celeron(R) CPU N280 @2.16GHz 2.16GHz,
- 2. RAM 2.00 GB,
- 3. Mouse
- 4. Keyborad

## **3.1.2. Kebutuhan** *Software*

Perangkat Lunak (*software*) merupakan salah satu komponen penting untuk membantu pembuatan sistem. Jenis-jenis *software* atau perangkat lunak yang dibutuhkan untuk membantu proses pembuatan aplikasi adalah :

- 1. Sistem Operasi Komputer (Windows 7 Ultimate)
- 2. NetBeans 8.0.2
- 3. Java 1.8.0.20
- 4. Javamail 1.4.5
- 5. Wifi
- 6. Gmail

## **3.1.3. Kebutuhan** *Brainware*

Kebutuhan aplikasi *mail client* yang penting untuk pengguna dalam mengakses aplikasi *mail client* adalah sebagai berikut;

- 1. Mempunyai akun Gmail
- 2. Menguasai atau memahami penggunaan aplikasi *mail client*

# **3.2.** *Use Case Diagram Mail Client*

*Use case diagram* menggambarkan fungsional yang diharapkan dari sebuah sistem. Sebuah *use case* mempresentasikan interaksi antara *actor* dengan sistem. Pada Gambar 3 perancangan *use case mail clien*t.

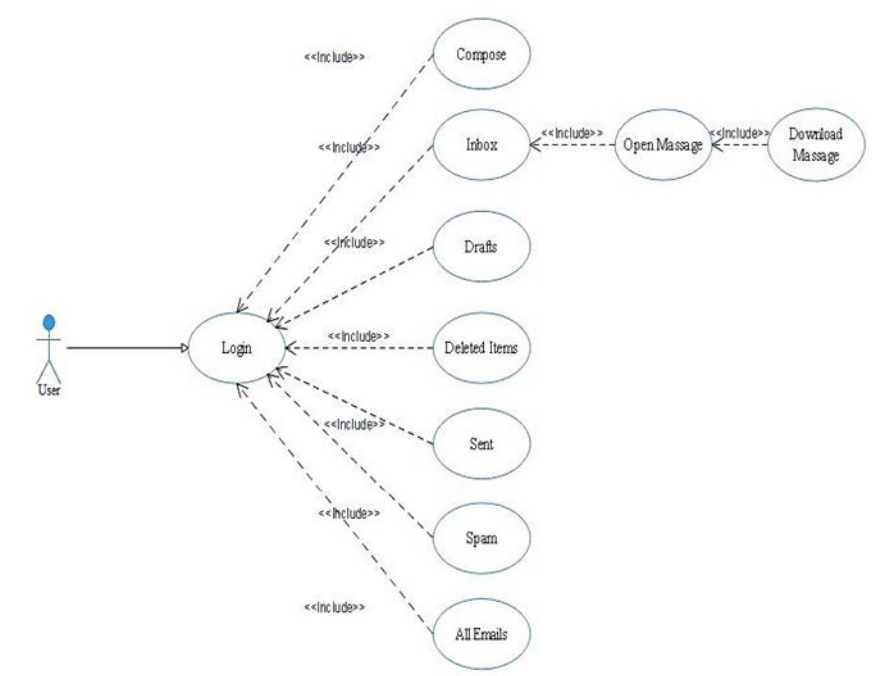

Gambar 3. Perancangan *Use Case Diagram Mail Client*

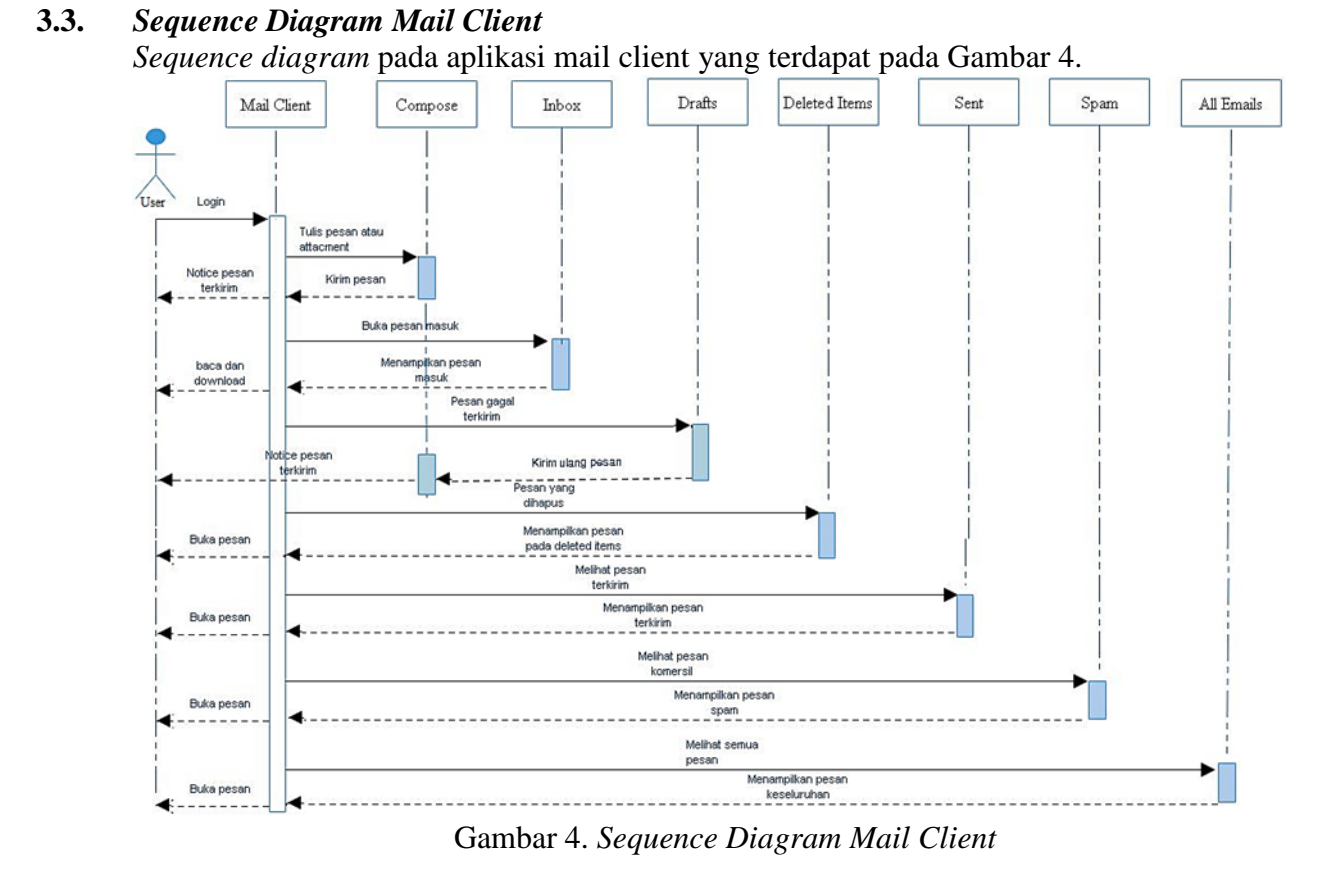

**3.3.1.** *Sequence Diagram**Create Folder* **Otomatis**

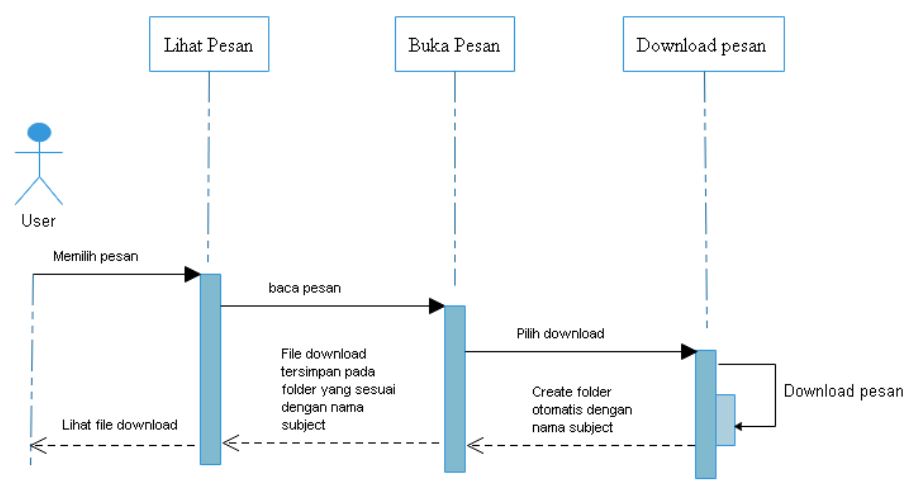

Gambar 5. *Sequence Diagram Create Folder* Otomatis

Pada Gambar 5 *Sequence Diagram Create Folder* Otomatis dijelaskan bahwa proses *create folder* otomatis dimulai dari *user* memilih pesan kemudian sistem akan membaca pesan yang diingikan *user*.

## **3.4.** *Activity Diagram Create Folder* **Otomatis**

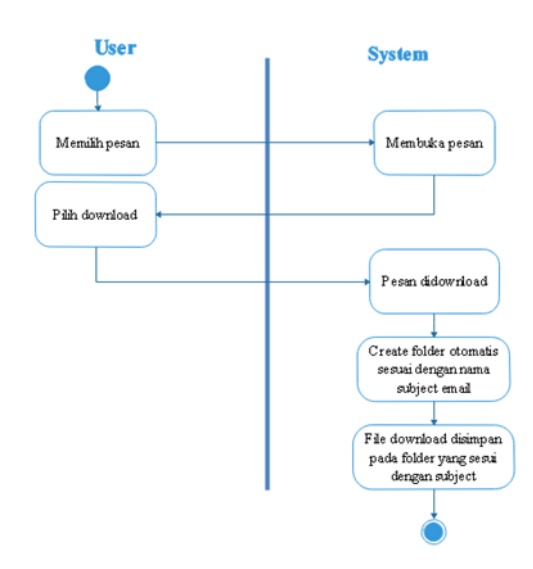

Gambar 6. *Activity Diagram Create Folder* Otomatis

Pada Gambar 6 *Activity Diagram Create Folder* Otomatis dijelaskan bahwa proses *create folder* otomatis dimulai dari memilih pesan kemudian sistem akan membuka pesan yang diinginkan *user*. Setelah pesan terbuka *user* memilih *download* agar sistem men*-download* pesan tersebut, setelah *file* sudah ter-*downlod* maka secara otomatis akan membuat *folder* sesuai dengan nama *subject email*. Kemudian *file* telah ter*-download* akan tersimpan pada *folder* otomatis yang telah dibuat oleh sistem. Kemudian *user* dapat melihat *file download* tersebut.

## **3.5** *Class Diagram Mail Client*

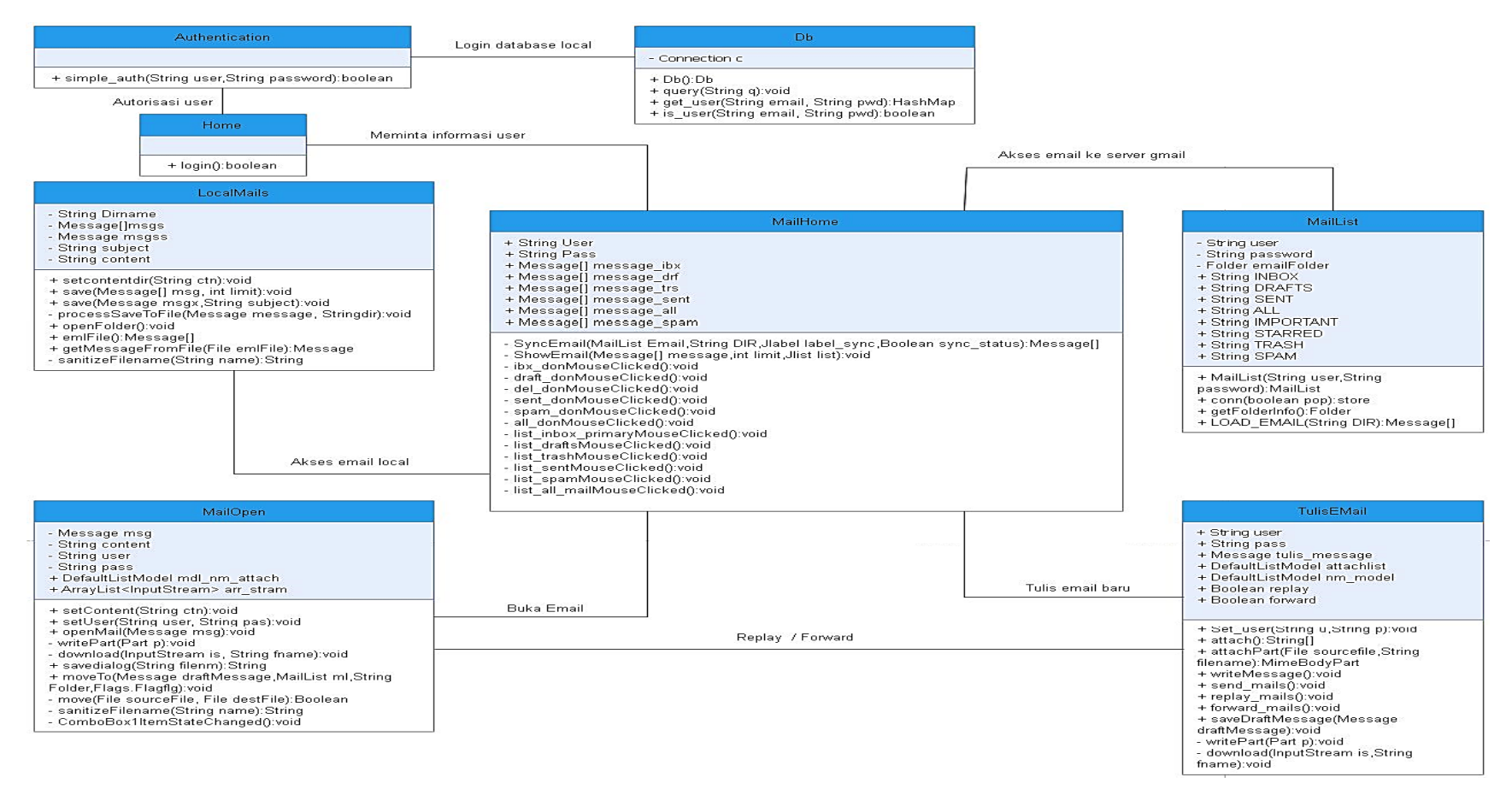

Gambar 7. *Class Diagram Mail Client*

## **4. Hasil dan Pembahasan**

## **4.1. Hasil Implementasi** *Mail Client*

Pada implementasi aplikasi *Mail Client* ini akan dijelaskan tentang fungsi dari *form* yang terdapat pada aplikasi *Mail Client.* Pada saat aplikasi *Mail Client* dijalankan maka tampilan awal yang ditampilkan adalah *form login*, *user* harus menginputkan *username* dan *password*. *Username* dan *password* yang digunakan adalah *email* Gmail. Untuk *login* pertama kali harus terkoneksi internet. Jika *email* tidak dapat *login* dengan pesan AUTH maka harus membuka *email* melalui *web browser* dan membuka pesan masuk dari google untuk melakukan ijin akses secara *low secure*/ keamanan minimal. Setelah *login* berhasil maka *user* bisa mengakses semua fitur yang ada pada aplikasi *mail client*. Fitur-fitur pada aplikasi *mail client* yaitu *compose, inbox, drafts, sent, deleted emails, spam, dan all emails*. *User* dapat melakukan *download* pesan, *replay* pesan, *forward* pesan, *select action* pesan, dan *delete* pesan. Khusus untuk pada fitur *inbox* dapat melakukan *download* pesan *attachment*, data yang di*-download* akan melakukan pengklasifikasian *email* secara otomatis berdasarkan *subject*, untuk pesan atau berkas yang masuk pada *email* tersebut kemudian akan diunduh dan data yang akan diunduh disimpan pada *folder* yang sesuai dengan nama *subject* pesan atau berkas tersebut.

| $\infty$               |                                                                                    | 000              |
|------------------------|------------------------------------------------------------------------------------|------------------|
| Local emails           | Limit Email 10                                                                     |                  |
| $\blacksquare$ Compose | Inhox                                                                              |                  |
| Inbox                  | Total: 231 emails. Last Syncronise: 03-07-2017 08:36:54<br>Download                | Syncronise Inbox |
| <b>(貝</b> Drafts       | Google no-reply@accounts.google.com 03-07-2017 03:32:42<br>Subject: Akses untuk ap |                  |
| Deleted Items          | Google no-reply@accounts.google.com 03-07-2017 03:31:55<br>Subject: Tinjau upaya m |                  |
| Sent                   | Academia.edu noreply@academia-mail.com 01-07-2017 02:36:11<br>Subject: Someone jus |                  |
| Spam<br>All Emails     | 阿里巴巴国际站 member@notice.alibaba.com 01-07-2017 02:24:08<br>Subject: Verification Cod |                  |
|                        | Academia.edu noreply@academia-mail.com 30.06.2017 11:56:54<br>Subject: Someone jus |                  |
|                        | Academia.edu noreply@academia-mail.com 30-06-2017 07:03:52<br>Subject: Algoritma T |                  |
|                        | Seller's Promotion transaction seller@notice.aliexpress.com 30-06-2017 06:13:19    |                  |
|                        | YouTube noreply@youtube.com 30.06.2017 11:56:25<br>Subject: Rotor Riot: "MultiGP R |                  |
|                        | Instagram no-reply@mail.instagram.com 30-06-2017 11:41:37<br>Subject: Your Instagr |                  |
|                        | Instagram security@instagram.com 30-06-2017 11:39:00                               |                  |

Gambar 8. *Form* Aplikasi *Mail Client*

Data atau *attachment* yang tersimpan berekstensi Eml *file* seperti pada Gambar 8, jika ingin membuka *file attachment* tersebut dapat menggunakan aplikasi Mail Client seperti Microsoft Outlook dan Thunderbird, jika tidak memiliki aplikasi tersebut dapat mebuka dengan Base64encode secara *online* yaitu dengan cara *upload file* Eml tersebut maka *file attachment* akan dapat dilihat.

#### **4.2. Pembahasan**

Dari pengujian untuk aplikasi Mail Client Microsoft Outlook dan Thunderbird dapat dibandingkan dengan aplikasi dari rancangan tugas akhir ini yang secara detail dapat dilihat pada Tabel 1.

| <b>APLIKASIKU</b>         | <b>OUTLOOK</b>            | <b>THUNDERBIRD</b>        |
|---------------------------|---------------------------|---------------------------|
| $Lisensi = Free$          | $Lisensi = Berbayar$      | $Lisensi = Free$          |
| Fitur = $Kurang$          | $Fitur = Lengkap$         | Fitur = Sedang            |
| Desain = $\text{cukup}$   | $Desain = Baik$           | $Desain = Cukup$          |
| Halaman HTML= tidak       | Halaman HTML= Ya          | Halaman HTML=Ya           |
| Engkripsi email download= | Engkripsi email download= | Engkripsi email download= |
| tidak                     | Ya                        | Tidak                     |

Tabel 1. Pengujian 2 Aplikasi *Mail Client*

Tabel 1. Lanjutan

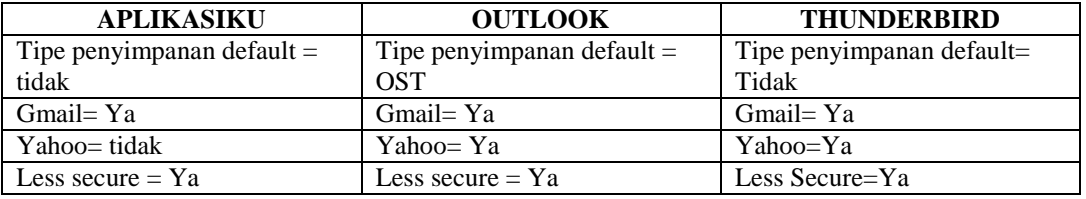

Data pada Tabel 1 memperlihatkan bahwa Aplikasiku yang merupakan perangkat lunak hasil dari tugas akhir ini, memiliki kelebihan dan kelemahan terhadap aplikasi pembandingnya yaitu Outlook dan Thunderbird. Kelebihan Outlook dan Thunderbird dibandingkan dengan Aplikasiku antara lain dari sisi fitur, desain, dan enkripsi email, hal ini disebabkan karena aplikasi Outlook bersifat berbayar sehingga pengembangannya baik dari sisi fungsi dan desain dari tahun ke tahun semakin baik.

### **5. Penutup**

#### **5.1. Kesimpulan**

Dari pelaksanaan uji coba didapatkan kesimpulan sebagai berikut;

- 1. Aplikasi *mail client* yang dibangun terintegrasi dengan aplikasi Gmail, sehingga data yang ada pada aplikasi *mail client* dan aplikasi Gmail mempunyai data yang sama atau sinkron.
- 2. *File* yang di-*download* tersimpan pada *folder* yang sesuai dengan nama *subject*.
- 3. Aplikasi *mail client* dapat membuat *folder* secara otomatis pada saat men-*download* pesan.
- 4. *File* yang di-*download* berekstensi \*.eml, *file* tersebut dapat dibuka melalui aplikasi *mail client*.
- 5. Aplikasi *mail client* dapat berjalan pada sistem operasi windows dan linux.

#### **Daftar Pustaka**

- [1] Moses, Christian 2013. Perancangan *Email Client* dengan Pengklasifikasian menggunakan Algoritma *Vector Space Model*". *[http://repository.usu.ac.id/bitstream/handle/123456789/45916/Cover.pdf;jsessionid=9C4](http://repository.usu.ac.id/bitstream/handle/123456789/45916/Cover.pdf;jsessionid=9C4F01EA5CBC090E14B7315B288C5687?sequence=7) [F01EA5CBC090E14B7315B288C5687?sequence=7](http://repository.usu.ac.id/bitstream/handle/123456789/45916/Cover.pdf;jsessionid=9C4F01EA5CBC090E14B7315B288C5687?sequence=7)*.Diakses pada hari senin tanggal 8 Mei 2017.
- [2] Lamb (1999). Electronic Mail. *[www.geocities.ws/bimosaurus/modul/Email.doc.](http://www.geocities.ws/bimosaurus/modul/Email.doc)* Diakses pada hari kamis tanggal 11 Mei 2017
- [3] Khasanah, Nuratri Uswantun 2012. Analisis dan Perancangan Aplikasi Desktop E-Mail Client Menggunakan J2SE. *[http://repository.amikom.ac.id/files/Publikasi\\_08.11.2470.pdf](http://repository.amikom.ac.id/files/Publikasi_08.11.2470.pdf)*. Diakses pada hari rabu tanggal 03 Mei 2017.
- [4] I Made, Adi Mahardika 2012. Perancangan POP3 Server dengan *Stream Control Transmission Protocol* (SCTP) dalam Proses Pengunduhan *Email*. *<https://ojs.unud.ac.id/index.php/JLK/article/view/4901>*. Diakses pada hari rabu tanggal 10 Mei 2017.

[5] Denis, Alan(2012). *System Analys & Design With UML Version* 2.0: Fourth Edistion.Wiley Global Education.